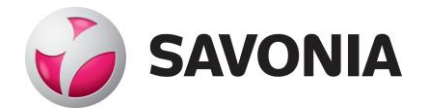

# **Tuotannonseurantajärjestelmän tiedonkeruukirjaston rakentaminen**

**Janne Koistinen**

Opinnäytetyö

**\_\_\_. \_\_\_. \_\_\_\_\_\_ \_\_\_\_\_\_\_\_\_\_\_\_\_\_\_\_\_\_\_\_\_\_\_\_\_\_\_\_\_\_\_\_**

**Ammattikorkeakoulututkinto**

# **SAVONIA-AMMATTIKORKEAKOULU OPINNÄYTETYÖ**

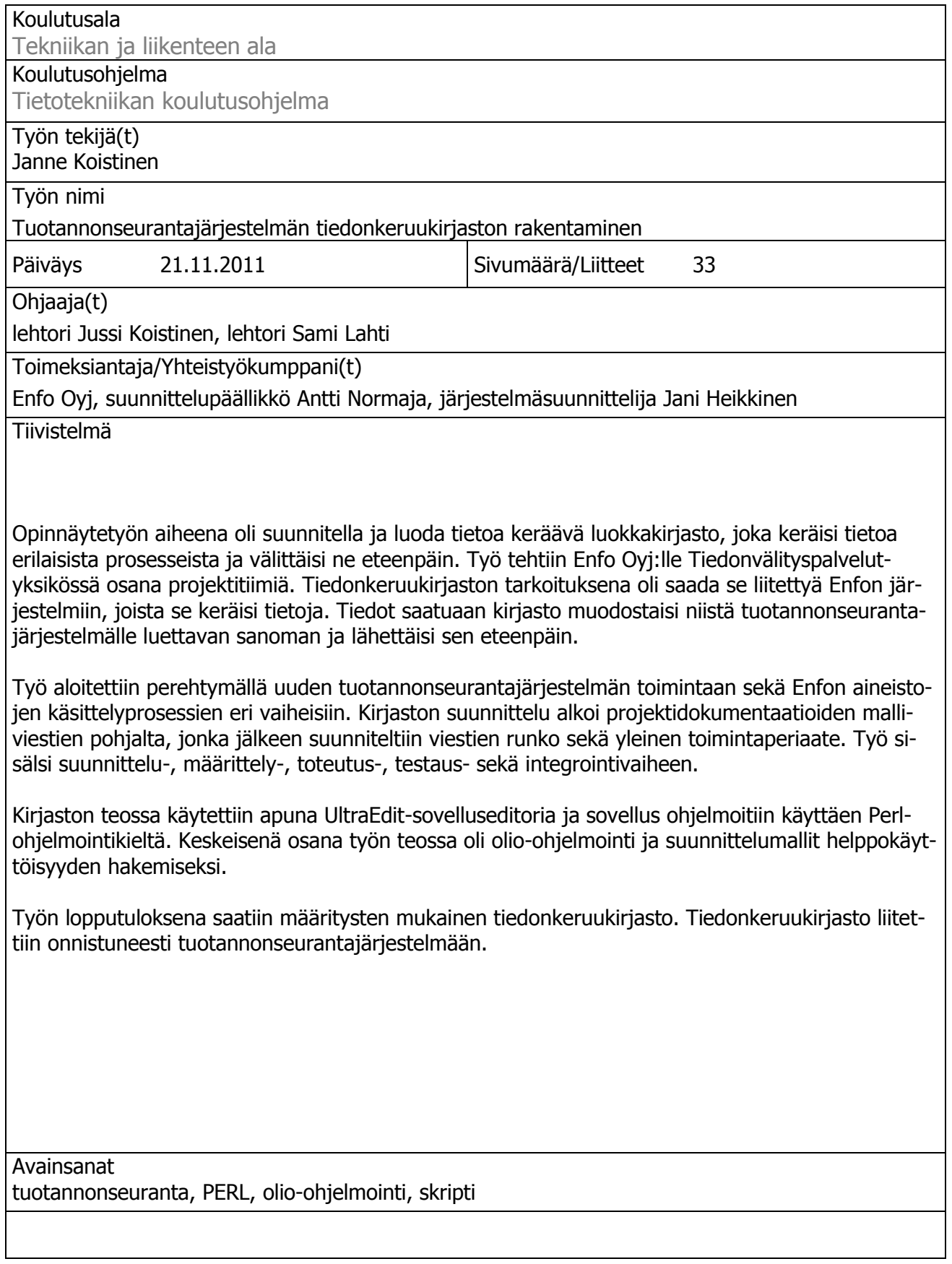

# **SAVONIA UNIVERSITY OF APPLIED SCIENCES THESIS**

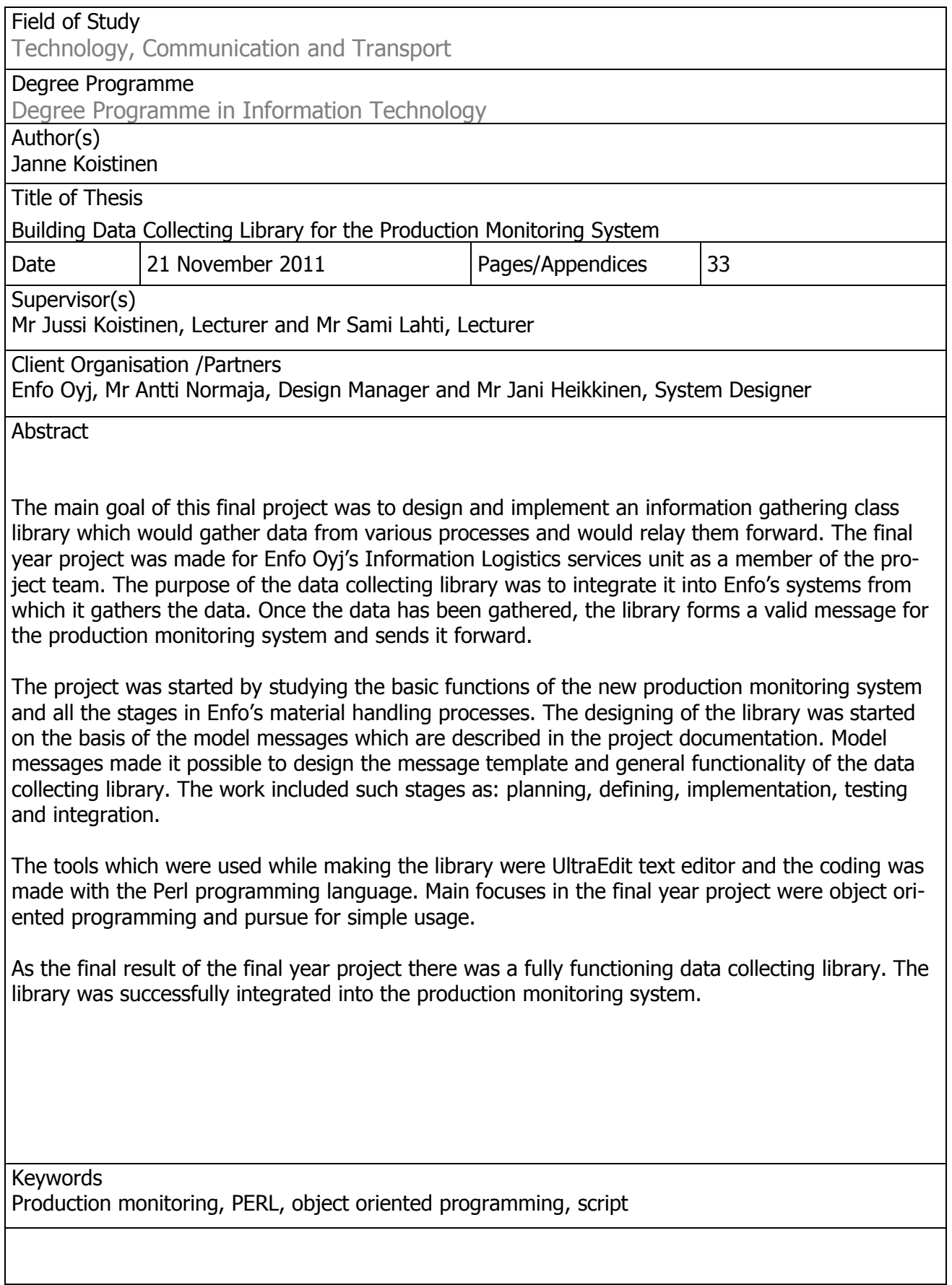

#### Alkusanat

Tämän opinnäytetyö tehtiin Enfo Oyj:lle syksyllä 2011. Työtä ohjasivat lehtori Jussi Koistinen Savonia-ammattikorkeakoulusta ja järjestelmäsuunnittelija Jani Heikkinen Enfo Oyj:stä. Haluan kiittää työn ohjaajia sekä muita projektiryhmäläisiä, jotka osallistuivat ohjaamiseen ja mahdollistivat työn valmistumisen.

Kuopiossa 21.11.2011

Janne Koistinen

# **SISÄLTÖ**

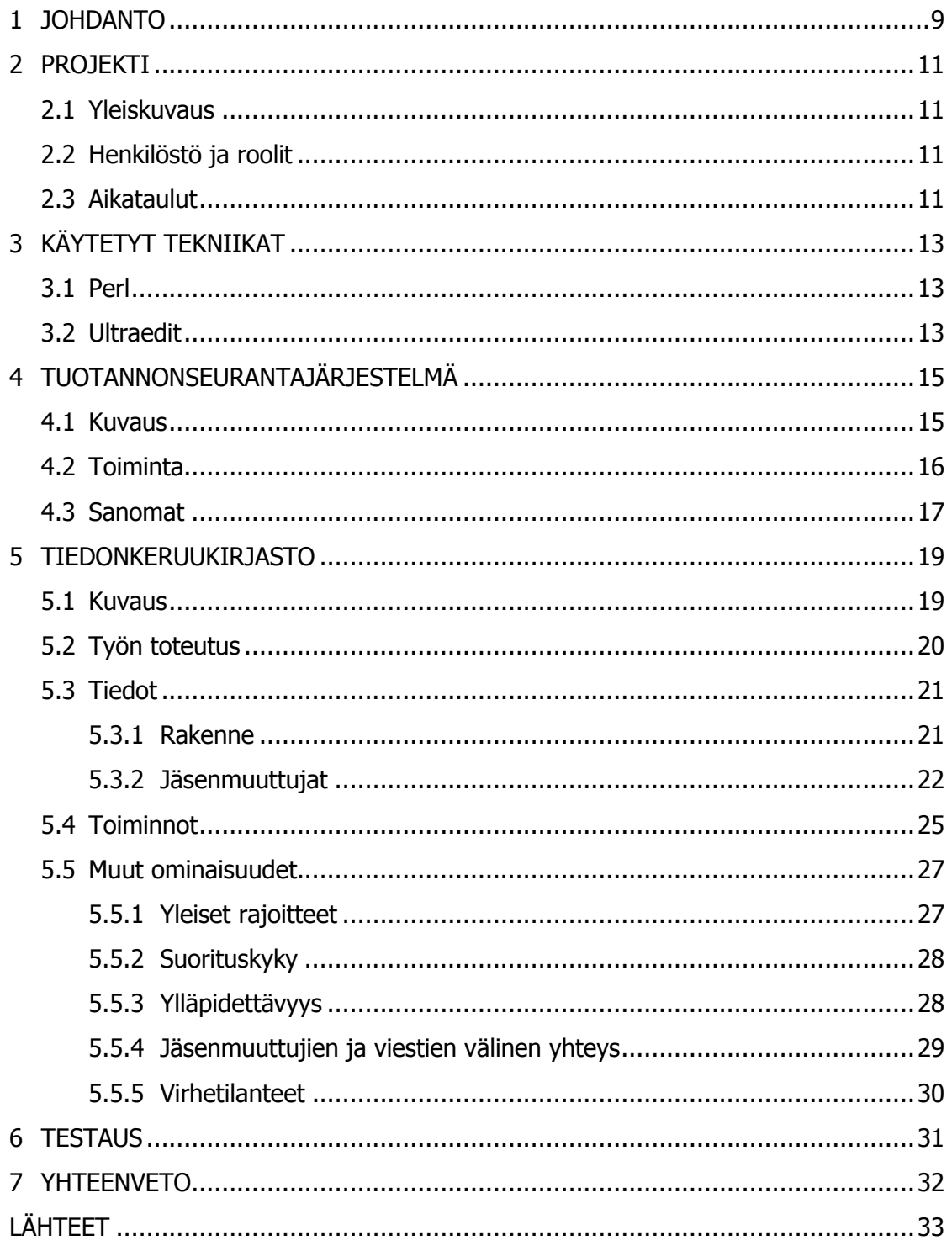

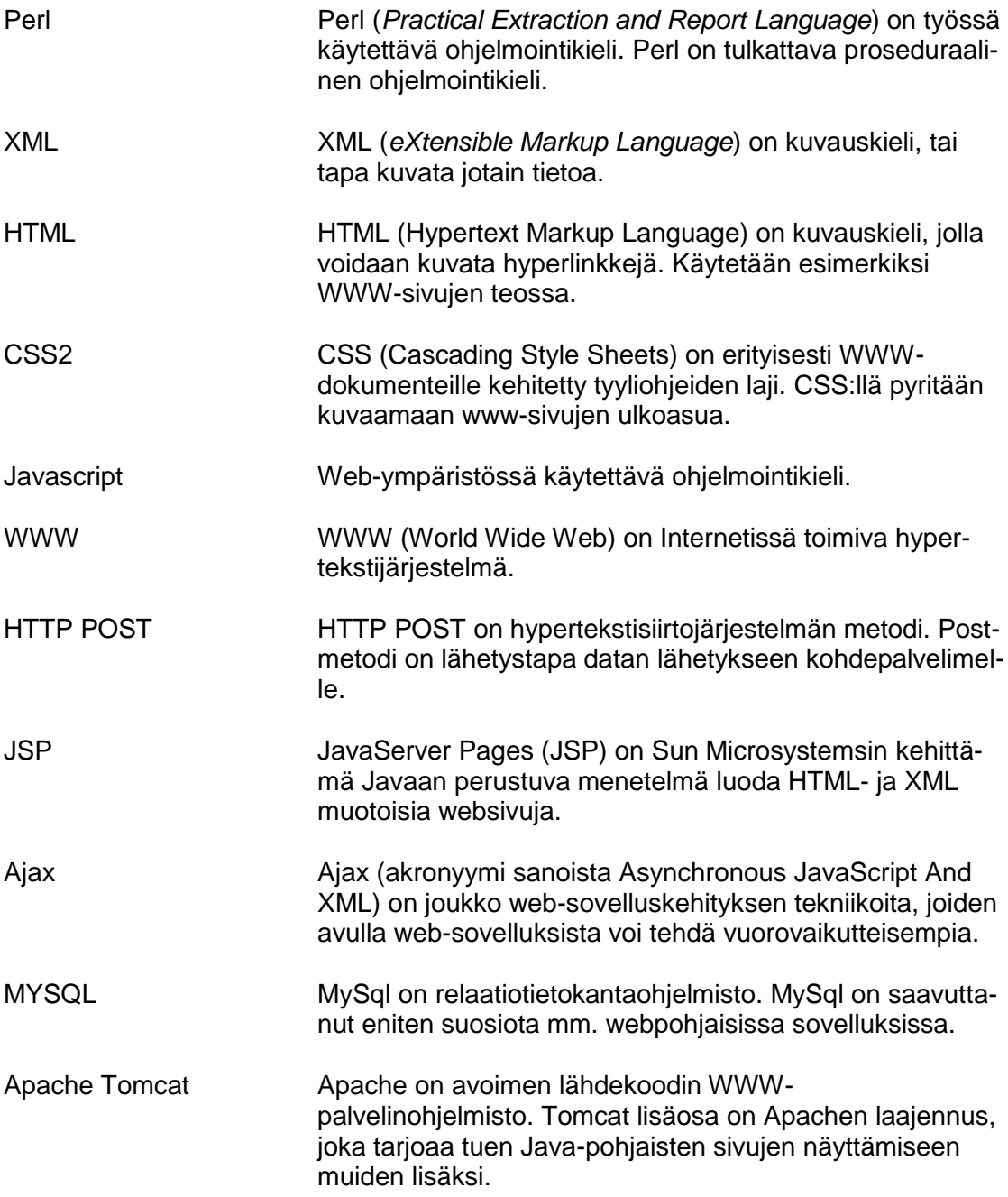

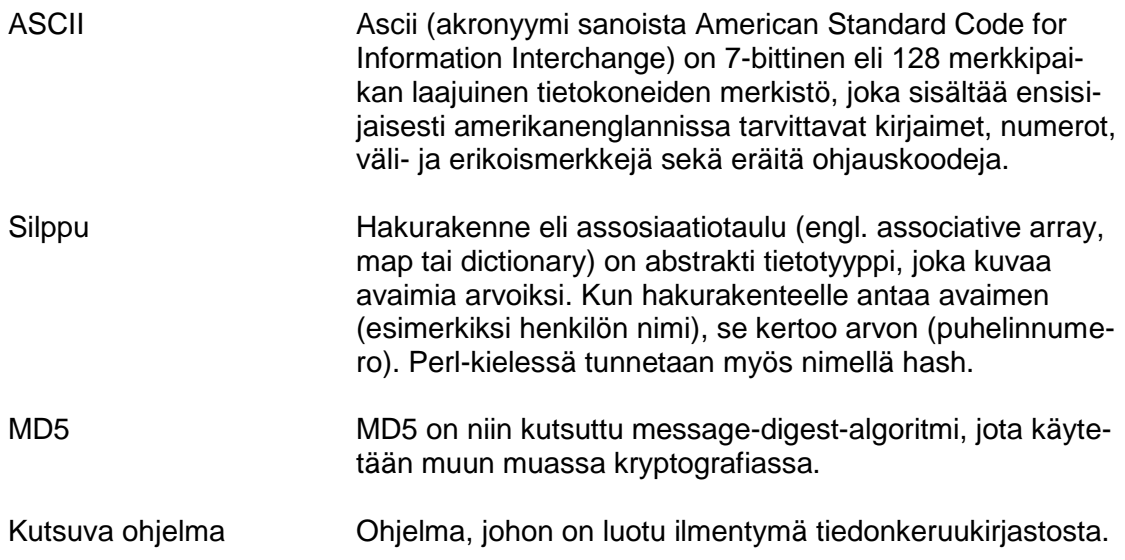

#### <span id="page-8-0"></span>1 JOHDANTO

Tämän opinnäytetyön aiheena on suunnitella ja luoda tiedonkeruukirjasto Enfo Oyj:n tuotannonseurantajärjestelmään. Enfo on pohjoismainen IT-palvelutalo, joka tarjoaa yrityksille ja yhteisöille mutkattomia tietotekniikkapalveluja. Enfo hyödyntää palveluissaan yli 45 vuoden kokemustaan tietotekniikasta sekä vahvojen IT-ammattilaistensa osaamista. Lähes 750 huippuosaajaa varmistavat, että asiakkaat saavat parhaimman hyödyn irti tietotekniikasta. Enfon liikevaihto vuonna 2011 oli noin 140 milj. euroa. Yrityksellä on toimipisteitä Suomessa Kuopiossa, Espoossa, Jyväskylässä, Lahdessa ja Tampereella. Enfo tarjoaa seuraavia palveluja: IT-Infrastruktuurin hallintapalvelut, sovellusten hallintapalvelut, tiedonvälityspalvelut, konsultointi ja projektiratkaisut, laitteet ja lisenssit, järjestelmäintegraatiopalvelut ja toiminnanohjausjärjestelmäpalvelut.

Työ tehtiin Enfo Oyj:n Tiedonvälityspalvelut-yksikössä osana projektiryhmää, jonka tehtävänä oli arvioida uuden tuotannonseurantajärjestelmän toimivuutta yrityksen tuotannonseurantaprosessissa. Projektin tavoitteena oli implementoida toimiva kokonaisuus tuotannonseurannasta sekä myyntilaskujen toimitusprosessista.

Työn tarkoituksena on suunnitella ja toteuttaa Enfon järjestelmiin liitettävä tiedonkeruukirjasto, joka kerää tietoa eri prosesseista ja lähettää ne tuotannonseurantajärjestelmälle. Kohdejärjestelmät, joihin kirjastot liitettäisiin, ovat erilaisia tuotantoprosessissa olevia ohjelmia. Vaatimuksina on, että kirjaston tulee olla helppokäyttöinen ja että sen pystyisi liittämään helposti muihin järjestelmiin.

Opinnäytetyön raportti jakaantuu kolmeen osaan: yleisiin asioihin ja tekniikoihin, tehtyyn työhön sekä lopputestaukseen ja yhteenvetoon. Ensimmäisessä osassa esitellään projektia, jonka tarkoituksena oli suunnitella ja toteuttaa toimiva kokonaisuus tuotannonseurantajärjestelmästä. Esiteltäviä asioita yleisesti ovat projektin kuvaus, henkilöstön roolien kuvaus sekä suunniteltu aikataulu. Osiossa kuvataan myös tuotannonseurantajärjestelmän tarkoitusta, toimintaa ja sinne lähetettäviä viestejä. Toiminnassa esitellään, kuinka viestit luetaan ja mitä niille tapahtuu järjestelmän sisällä.

Toisessa osiossa esitellään työmenetelmissä käytetyt vaiheet kuten suunnittelu, määrittely ja toteutus. Osiossa kuvataan tarkemmin tiedonkeruukirjaston toiminnallisuutta sekä sen sisältämiä tietotyyppejä. Lisäksi tarkemmin kuvataan tiedonkeruukirjaston käyttöominaisuuksia sekä sen sopivuutta kohdejärjestelmän kanssa.

Viimeisessä osassa on keskitytty tiedonkeruukirjaston testaukseen. Osiossa esitellään luotujen sanomien oikeellisuutta, muihin järjestelmiin liitettävyyttä sekä virheidenkäsittelyä. Loppuyhteenvedossa analysoidaan työn lopputulosta ja tavoitteita sekä sitä, onko lopputulos odotettu ja voiko kirjastoa käyttää tuotantokäytössä.

#### <span id="page-10-0"></span>2 PROJEKTI

#### <span id="page-10-1"></span>2.1 Yleiskuvaus

Projektin ideana oli kehittää ympäristö, jolla arvioitaisiin uuden tuotannonseurantajärjestelmän käytettävyyttä yrityksen tiedonvälityspalveluissa tuotannonseurantaprosessissa. Tuotannonseurantaprosessi käsittää aineistojen käsittelyn aina raakadatasta esimerkiksi postitukseen tai sähköpostitukseen asti. Aineistot voivat olla esimerkiksi asiakkaiden lähettämiä laskutusaineistoja, jotka sitten postitetaan eteenpäin. Projektin tavoitteena oli implementoida toimiva kokonaisuus tuotannonseurannasta sekä myyntilaskujen toimitusprosessista.

#### <span id="page-10-2"></span>2.2 Henkilöstö ja roolit

Henkilöstöä projektissa oli kymmenkunta. Projektiin kuului projektipäällikkö, kaksi tiiminvetäjäjää ja kuusi tiimiläistä. Projektipäällikön tehtävänä oli ohjata tiimiä ja raportoida johtoryhmälle. Tiiminvetäjien tehtävänä oli valmentaa projektijäseniä sekä suunnitella ja toteuttaa kehitysratkaisua niin teknisesti kuin yleisesti. Muiden jäsenten vastuualueina olivat määrätyt osa-alueet, joiden perusteella tuotannonseurantaympäristöä kehitettäisiin. Työtehtäviin kuului lisäksi dokumentointi.

Oma osani projektista oli suunnitella ja toteuttaa järjestelmiin liitettävä tiedonkeruukirjasto, joka kerää tietoa eri prosesseista ja lähettää ne tuotannonseurantajärjestelmälle. Kohdejärjestelmät, joihin kirjastot liitettäisiin, olivat erilaisia tuotantoprosessissa olevia ohjelmia. Vaatimuksina oli, että kirjaston tulee olla helppokäyttöinen ja että sen pystyisi liittämään helposti muihin järjestelmiin. Työ sisälsi suunnittelun, määrittelyn, toteutuksen ja testauksen. Lisäksi oli ongelmanselvittelyä sekä laajalti selvitystyötä.

#### <span id="page-10-3"></span>2.3 Aikataulut

Projektin aikataulutus oli jaoteltu erilaisiin työvaiheisiin. Työvaiheiden edistystä ja niiden perusteella jatkosuunnittelua pystyttiin valvomaan workshopeilla ja palavereilla. Workshopeissa tuotannonseurantajärjestelmän toimittaneen ulkopuolisen yrityksen edustaja kävi konsultoimassa ja antamassa tietoa järjestelmän toimivuudesta ja liitettävyydestä. Workshoppien lisäksi järjestettiin projektiryhmän sisäisiä palavereja,

joiden perusteella pystyttiin arvioimaan, onko projekti aikataulussa. Sisäisiä palavereja järjestettiin viikoittain.

Tämän opinnäytetyön aikataulujen puolesta tiedonkeruukirjaston tulee olla valmiina ja testattuna viimeistään marraskuun puoliväliin mennessä. Vaatimuksiin kuuluu, että kirjaston avulla pystytään luomaan oikeanlaisia sanomia sekä kirjastolle on oltava kommentoinnit ja käyttöohjeet. Alla olevassa taulukossa kuvataan projektin suunniteltua aikataulua (taulukko 1).

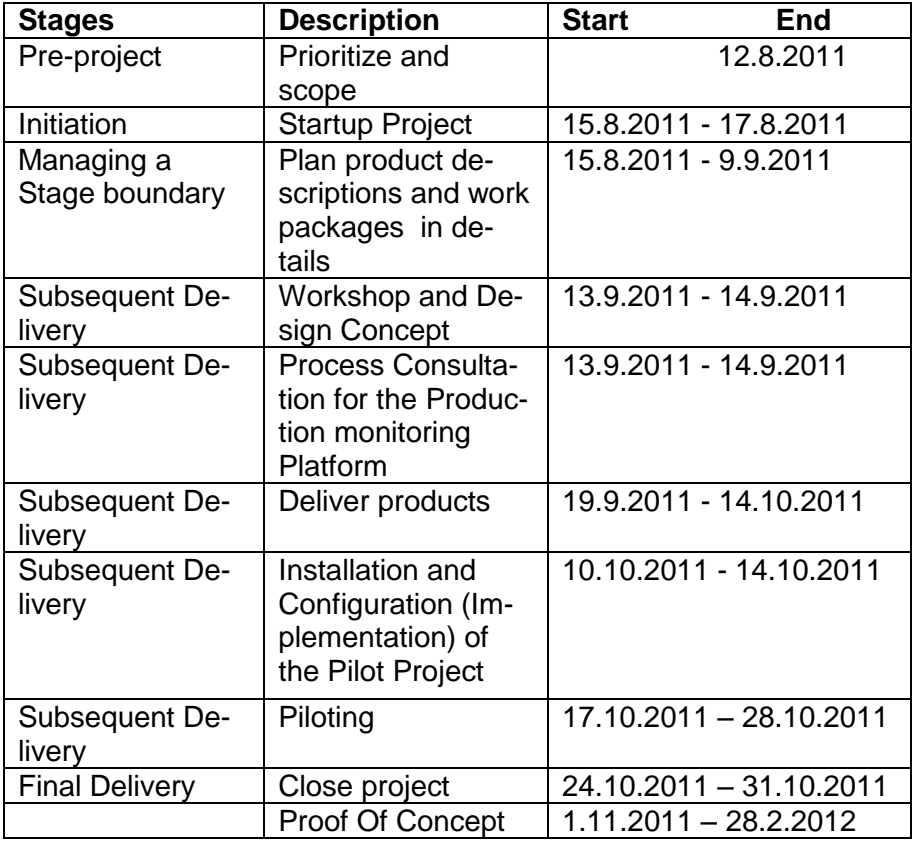

TAULUKKO 1. Projektin aikataulut

#### <span id="page-12-0"></span>3 KÄYTETYT TEKNIIKAT

#### <span id="page-12-1"></span>3.1 Perl

Perl-ohjelmointikieli on tarkoitettu niille, jotka tahtovat saada valmista aikaan. Ensimmäisen version suunnitteli tunnettu tietokonemies Larry Wall. Alun perin Perlin tarkoitus oli yhdistää erilaisia työvälineohjelmistoja niin, että ne yhdessä muodostaisivat kokonaisuuden, joka on enemmän kuin osiensa summa. Vähitellen Perlistä kehittyi korvaamaton apuväline esimerkiksi Windows NT -ympäristöön järjestelmähoitajien ja ohjelmoijien käyttöön. Nyt Perlin hyödyllisyys on tunnustettu tosiasia. (Randal, Olson & Christiansen 1997, 1.)

Perl on yleiskäyttöinen ohjelmointikieli, joka alun perin luotiin tekstin manipulointiin, mutta on nyt käytössä järjestelmävalvojilla, web-ohjelmien tuotannossa, tietoverkkoohjelmoinnissa, käyttöliittymätuotannossa ja monissa muissa asioissa.

Kielen on tarkoitettu olevan käytännöllinen ja tehokas. Sen tärkeimmät ominaisuudet ovat, että se on helppo käyttää, tukee sekä proseduraalista että olio-ohjelmointia, sisältää tehokkaan sisäänrakennetun tuen tekstinkäsittelylle ja yhden maailman mahtavimmista kokoelmista kolmansien osapuolien moduuleita.

#### <span id="page-12-2"></span>3.2 Ultraedit

Työtä aloitettaessa päätettiin, että kirjaston kehitykseen käytettäisiin Ultraeditsovelluskehityseditoria. Ultraedit on IDM Computer Solutionsin kehittämä kaupallinen tekstieditori, joka on suunnattu laajaan ohjelmointikäyttöön. Ohjelmaa alettiin kehittää vuonna 1994 ja nykyisin siitä on julkaistu 17 versiojulkaisua. Ultraeditistä on julkaistu versiot Windows-, Linux- ja Mac-käyttöjärjestelmille. Alla olevassa kuvassa esitellään esimerkkiohjelman tekoa UltraEditissä (kuva 1).

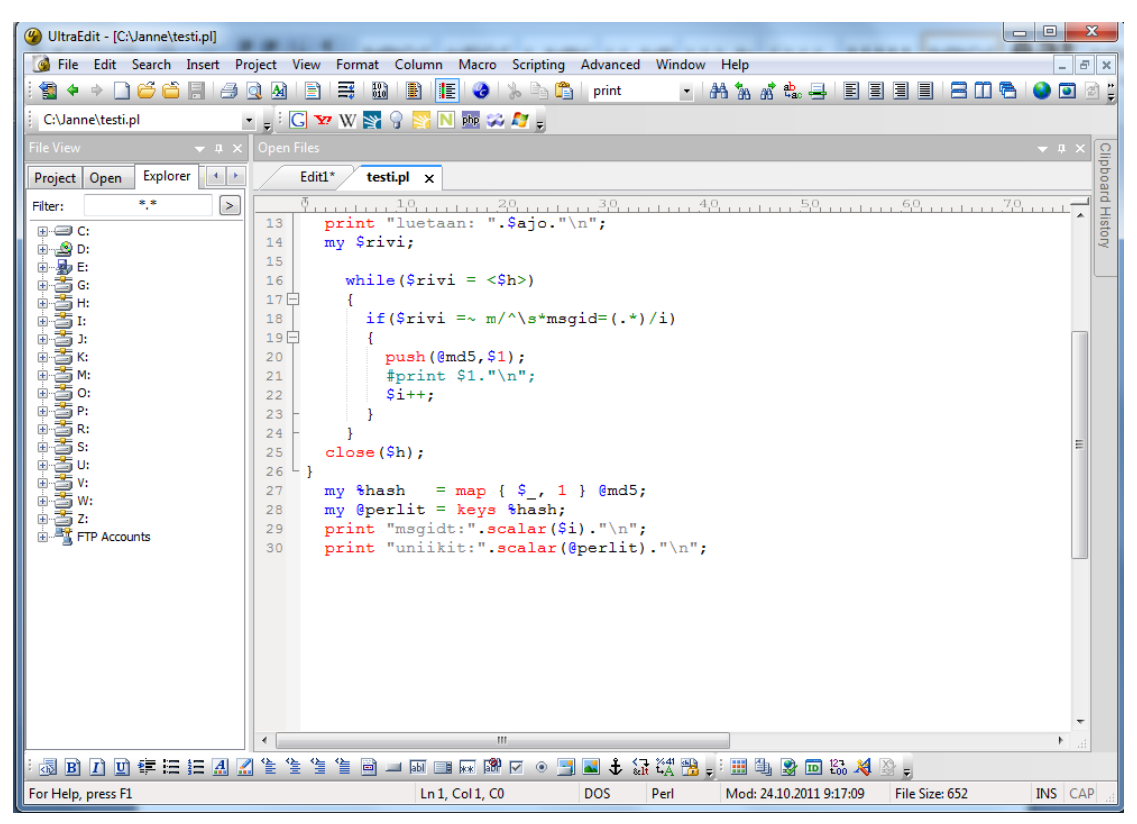

KUVA 1. UltraEditin editorinäkymä

#### <span id="page-14-0"></span>4 TUOTANNONSEURANTAJÄRJESTELMÄ

#### <span id="page-14-1"></span>4.1 Kuvaus

Tuotannonseurantajärjestelmät on tarkoitettu esimerkiksi erilaisten prosessien tilojen seuraamiseen. Tuotannonseurannalla pyritään saamaan mahdollisimman tarkka kuvaus prosessien eri vaiheista. Tarkka tuotannonseuranta on tärkeää, koska siitä saatava tieto on tärkeää esimerkiksi johtoportaalle, ylläpidolle, asiakaspalveluun tai laskutukseen. Järjestelmien avulla pystytään seuraamaan yksittäisten tai monien prosessien tilaa, selaamaan tilastoja ja selaamaan suorituskykyä. Seurannan tuottamien tietojen pohjalta voidaan myös havaita mahdollisten ongelmatilanteet.

Tässä projektissa käytettävä tuotannonseurantajärjestelmä perustuu yrityksen tiedonvälityspalveluiden aineistojen käsittelyn seuraamiseen. Aineistot voivat olla kirjeitä, b2b-laskuja, e-laskuja, sähköpostilaskuja, netposteja tai muuta sanomaa tai liikennettä. Aineistojen käsittely tarkoittaa käytännössä aineiston käsittelyn niin sähköisesti kuin paperiaineistona. Käsittely tarkoittaa aineiston käsittelyä asiakkaan lähettämästä raakadatasta aina tulostukseen ja postitukseen asti tai sitten toimittamisen sähköisenä eteenpäin.

Järjestelmässä on käytetty lukuisia tekniikoita. Järjestelmä pohjautuu täysin Javaohjelmointipohjalle, jonka päälle on rakennettu WWW-pohjainen käyttöliittymä, joka on toteutettu käyttäen XML, HTML, CSS2, JSP, Javascript ja Ajax -tekniikoita. Järjestelmän tietokantana on MySQL ja käyttöjärjestelmänä Linux. WWW-palvelimena on Apache Tomcat. Alla olevassa kuvassa on esimerkkinäkymä järjestelmän käyttöliittymästä (kuva 2).

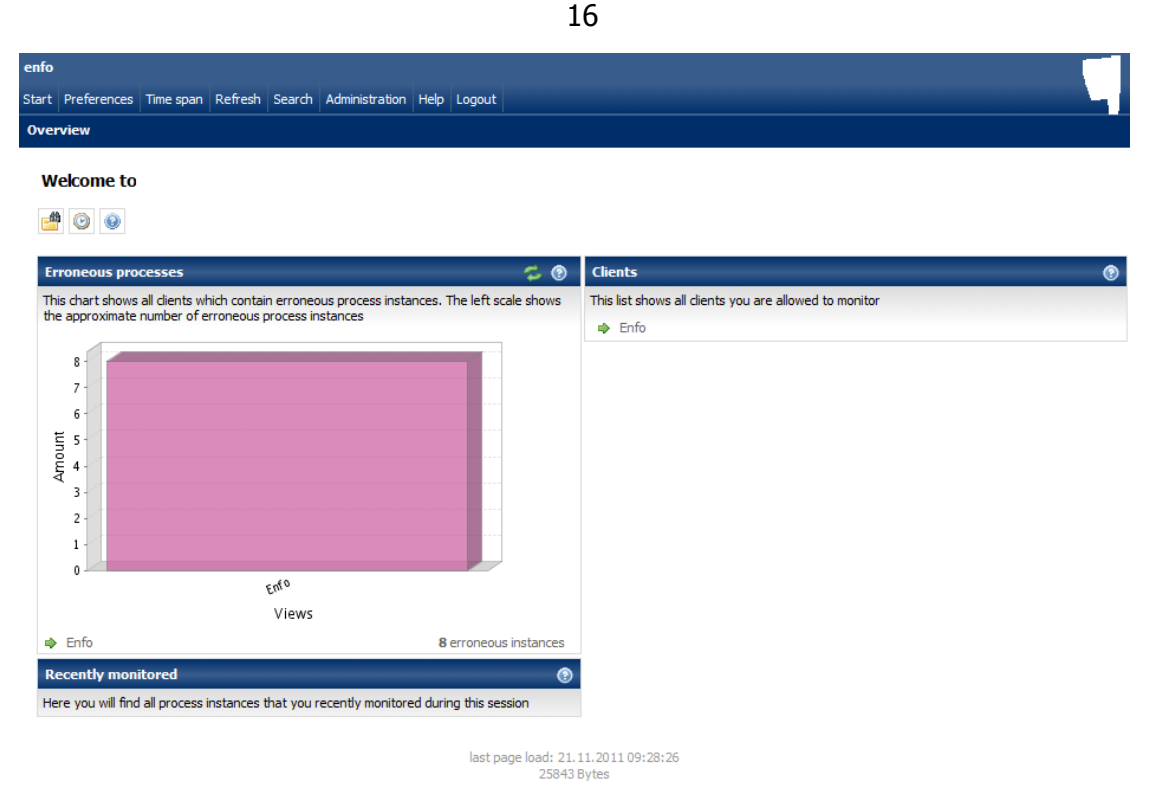

KUVA 2. Järjestelmän etusivunäkymä

#### <span id="page-15-0"></span>4.2 Toiminta

Tuotannonseurantajärjestelmän toiminta perustuu siihen lähetettyihin sanomiin. Järjestelmässä on vastaanottotoiminto, johon käsiteltävät sanomat voidaan lähettää ja josta ne käsitellään. Sanomat ovat XML:ää muistuttavia arvopareja, jotka kuvaavat jonkin prosessin vaihetta. Järjestelmälle lähetettäviä sanomia voidaan toimittaa koko prosessin ajan, ja järjestelmä osaa linkittää ne yhteen attribuuttien yksilöllisten tunnistearvojen kautta. Sanomat generoidaan lähettävän prosessin tietojen perusteella. Kun järjestelmä on vastaanottanut sanoman, se laittaa sen käsittelyjonoon, josta se käsitellään viestityypin mukaan. Viestit lajitellaan uniikkien tunnisteiden mukaan eräänlaiseen prosessipuuhun, jossa on aikuis- ja lapsielementtejä. Alla olevassa kuvassa esitellään esimerkkikaavio lähetettävistä sanomista (kuva 3).

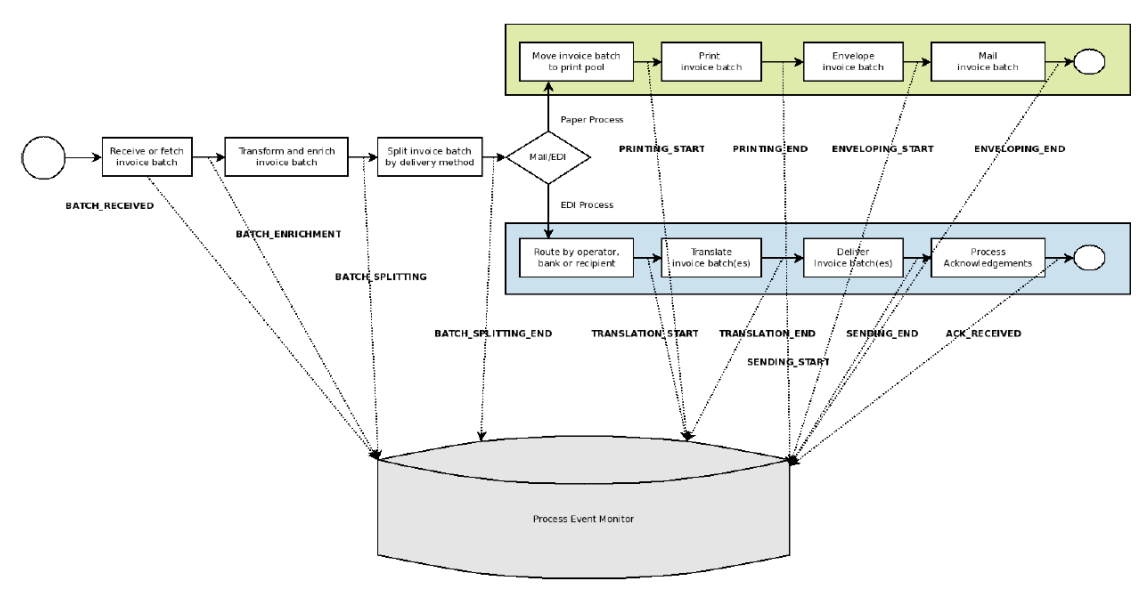

KUVA 3. Järjestelmälle lähetettäviä sanomia prosessista

#### <span id="page-16-0"></span>4.3 Sanomat

Tuotannonseurantajärjestelmä käyttää käyttöliittymässä ASCII-pohjaista formaattia sanomien liikuttelussa. ASCII-pohjainen formaatti käyttää tietojen syötössä arvopareja, joilla on nimi ja arvo. Kun sanoma lähetetään järjestelmälle, niin järjestelmä tekee tarvittavat toiminnot sanomien attribuuttien mukaan. Sanomia voidaan lisätä järjestelmään joko käsin käyttöliittymän kautta lataamalla tiedosto kiintolevyltä, tekstikentän kautta tai ohjelmallisesti suoraan POST-tyyppisellä HTTP-pyynnöllä. Allaolevassa kuvassa on käsin lähetettävän sanomatiedoston käyttöliittymänäkymä (kuva 4).

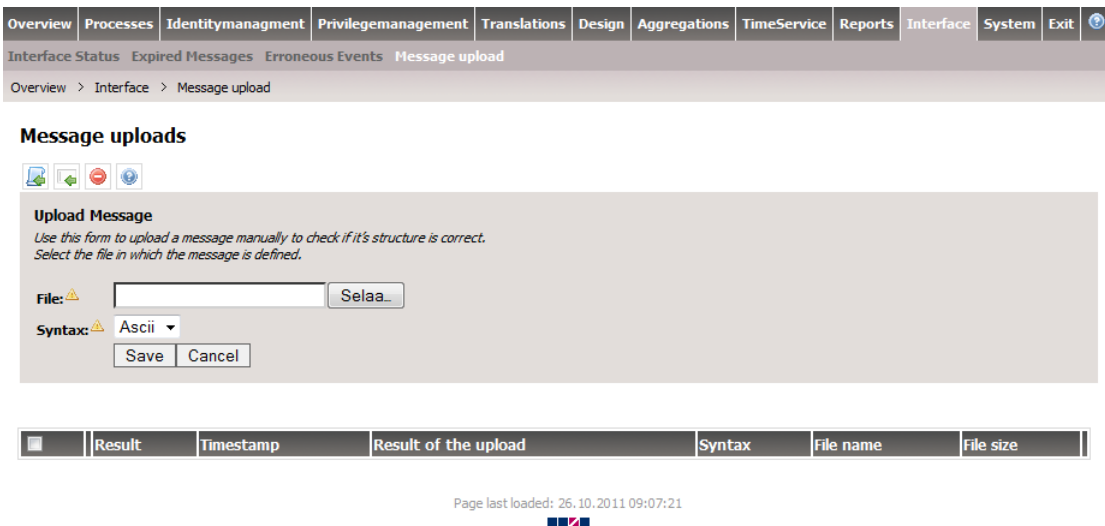

KUVA 4. Sanoman lähetysnäkymä manuaaliselle lähetykselle

17

Järjestelmässä on viittä eri sanomatyyppiä: addrecord, addtask, context, modifrecord ja modifcontext. Addrecord luo järjestelmään uuden prosessi-ilmentymän annetulla recordtypellä. Addtask luo uuden tapahtuman jo ennestään luotuun prosessiilmentymään. Context-tyypin viesti ohjeistaa järjestelmää luomaan relaation kahden jo luotujen prosessi-ilmentymien välille. Modifrecord muokkaa jo järjestelmään tehtyä prosessi-ilmentymää. Modifcontext muokkaa jo järjestelmään tehtyä contextia tai toiselta nimeltään relaatiota. Alla olevassa kuvassa esitellään addrecord-tyypin esimerkkisanoma (kuva 5).

```
01 *** ADDRECORD - BEGIN ***
02 MonitoringMsgType=ADDRECORD
03 TypeKey=INV0ICE
04 BPId=TXP
05 Value=122155208427704
06 Attr CC4ID=CC4 122155208427704
07 Attr CC4 RECIPIENT=11673977
08 Attr COSTCENTER=33543
09 Attr CHARSET SRC=B
10 Attr CHARSET TARGET=A
11 Attr RECEIPIENT=COMB010
12 Author=CC4
13 BPTS=2008-09-16 10:01:24
14 MsgId=REC0RD#0#12215520842770#00004
15 *** ADDRECORD - END ***
```
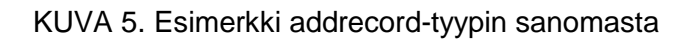

Sanoman runko koostuu seuraavista lohkoista:

- Monitorin viestityyppi
- Header
	- o tyyppiavain joka on prosessityyppi tai tapahtumatyyppi
	- o avainattribuutit, joita on nolla tai enemmän
	- o kontekstiavain, vain jos sanomiin liittyy relaatioita
- Payload
	- o tyyppiavain joka on prosessityyppi tai tapahtumatyyppi
	- o avainattribuutit, joita on nolla tai enemmän
	- o attribuutit

#### <span id="page-18-0"></span>5 TIEDONKERUUKIRJASTO

#### <span id="page-18-1"></span>5.1 Kuvaus

Tiedonkeruukirjasto on Perl-kielellä tuotettu luokka tai toiselta nimeltä moduuli. Sen toiminta perustuu siihen, että siitä tehdään ilmentymä jossain muussa ohjelmassa ja sille annetaan komentoja sekä syötetään arvoja erilaisten funktioiden avulla. Kirjasto on tarkoitettu tuotantokäytössä olevien prosessien datan seurantaan ja lähetykseen tuotannonseurantajärjestelmälle. Tarkoituksena on liittää se prosessia eteenpäin ajaviin ohjelmiin, josta se keräisi seurattavan datan ja muokkaisi sen oikeaan muotoon, jotta tuotannonseurantajärjestelmä pystyisi lukemaan sitä. Kirjaston luentaan liittyy tietyt pakolliset tiedot sekä vapaaehtoisesti annettavat ja nimettävät attribuutit.

Kirjaston perustoimintoihin kuuluu muuttujien alustus, monitoroinnin aloitus, tietojen syöttö, tietojen tulostus, monitoroinnin lopetus ja sanomien lähetys. Kun aletaan luoda oliota luokkakirjastosta, alustetaan muuttujat, jolloin esimerkiksi olio saa yksilöllisen prosessitunnistemuuttujan. Monitoroinnin aloituksessa luodaan automaattisesti uusi tiedosto ja asetetaan monitorointitila aktiiviseksi. Tiedoston luonti tapahtuu yksilöllisesti aikaleiman ja prosessi tunnistemuuttujan mukaan. Ennen monitoroinnin alustusta täytyy olla oliolle syötetty seuraavat kansiot: output-, väliaikais- ja varmuuskopiokansio. Kun monitorointi on aktiivinen, on tietojen syöttö oliolle mahdollista. Tietojen tulostuksessa laitetaan aina yksittäinen tai useampi sanoma jo ennestään avattuun tiedostoon. Tietojenseurantajärjestelmä vaatii tietyt vaaditut attribuutit olevan olemassa, joten jonkin tiedon puuttuessa laitetaan jokin sanoma virhetilaan, jonka järjestelmä sivuuttaa. Monitoroinnin lopetuksessa suljetaan tiedosto, asetetaan monitorin tila ei-aktiiviseksi ja siirretään luotu tiedosto outputkansioon odottamaan lähetystä. Sanomien lähetyksessä on tarkoituksena siirtää luotu tiedosto outputkansiosta tuotannonseurantajärjestelmälle. Onnistuneen tiedostonsiirron jälkeen luotu tiedosto siirretään varmuuskopiokansioon. Tässä voi syntyä monia erilaisia virhetilanteita. Esimerkiksi jos tuotannonseurantajärjestelmään ei saada yhteyttä tai järjestelmän palauttama vastaus on virheellinen, laitetaan tiedosto onhold-tilaan. Muita virheitä voivat olla esimerkiksi tiedostojärjestelmän ongelmat, määrittelemättömät kansiot, luokan virheellinen käyttö tai jonkin muun ohjelman vuoksi tapahtunut virhe. Kirjaston kirjoituksen voi myös abortoida erillisellä komennolla, jolla kirjoitus lopetetaan välittömästi ja luotu tiedosto hävitetään.

#### <span id="page-19-0"></span>5.2 Työn toteutus

Työ toteutettiin vuonna 2011 syksyllä Enfolla. Työn toteutus tehtiin työpaikalla, eikä etätyömahdollisuutta ollut salassapitosyiden takia. Koska olin suorittanut jo aikaisempaa työharjoittelua yrityksessä, järjestelmät ja toimintaperiaatteet olivat tuttuja, joten pääsin suoraan tutustumaan kohdeprojektiin sekä tuotannonseurantajärjestelmään.

Työtä alettiin tehdä projektin aikataulujen mukaisesti. Työn kulkuun kuului seuraavat vaiheet: suunnittelu, määrittely, toteutus ja testaus. Suunnitteluvaihe koostui alustavista määrittelyistä, kuten viestien rungosta ja yleisestä toimintatavasta. Määrittelyosuudessa lisättiin vaatimuksia, kuten tarkempaa viestirunkoa, virhetilanteita, menettelytapoja ja käytettävyyttä. Määrittelyosuudessa päädyttiin siihen, että kirjaston täytyy olla mahdollisimman helppokäyttöinen ja tarpeeksi nopea muistinkäytön ja viestien kirjoitusnopeuden kannalta. Toteutusvaiheessa, kun kirjastoa alettiin ohjelmoida, kehitys tapahtui versioittain ja tulosta seurattiin jatkuvilla katselmoinneilla ja palavereilla. Toteutus aloitettiin järjestelmän testauksessa käytettyjen tiettyjen malliviestien pohjalta. Näitä viestejä apuna käyttäen pystyttiin luomaan runko tiedonkeruukirjaston viestiosuudelle. Testausvaiheessa kirjasto liitettiin muutamiin yrityksen järjestelmiin, joista testisanomia voitiin generoida tuotannonseurantajärjestelmälle. Testausvaiheiden perusteella, kirjastoa täytyi päivittää ja ongelmia korjata aina tarpeen tullessa. Luokkakirjaston lisäksi dokumentoitiin projektisuunnitelma, määrittelydokumentti ja testaussuunnitelma.

Kirjaston ensimmäisessä versiossa oli luotu pelkästään perusrunko viesteille sekä niiden tulostus. Testaus kuitenkin osoitti, että helppokäyttöisyys vielä puuttuu ja että kontrollia tarvitaan enemmän. Kirjaston toiseen versioon lisättiin settings-osio, jolla pystytään kontrolloimaan tarkemmin kirjaston toimivuutta. Lisäksi mukaan lisättiin lähetysfunktiot tuotannonseurantajärjestelmää varten sekä virheidenkeruu. Kolmannessa ja neljännessä versiossa kirjaston muutokset olivat lähinnä hienosäätöä lopputuotetta varten.

<span id="page-20-0"></span>Kirjaston tiedot on tallennettu ohjelman sisässä määriteltäviin muuttujiin. Näiden tietojen toimintaperiaate on se, että yksi tietuelohko kuvaa sanomia ja toinen muuta toiminnallisuutta.

## <span id="page-20-1"></span>5.3.1 Rakenne

Tiedonkeruukirjaston rakenne koostuu kahdesta lohkosta: message ja settings. Message-lohko sisältää erilaisia jäsenmuuttujia, joilla kuvataan kirjoitettavan viestin runkoa. Settings-lohko koostuu yleisistä jäsenmuuttujista, joita käytetään kirjaston sisäisen toiminnallisuuden määrittämiseen. Koska Perl-kielessä ei olio-ohjelmointi ole suurelta osin tuettu, on jäsenmuuttujat suunniteltu säilöttäväksi silppu-tyyppiseen elementtiin, joka sisältää kaksi kappaletta sisäkkäisiä silppuja (kuva 6).

```
my $self =
ł
 mesa are =>
  -8
    Mandant => undef, #string
    HeaderMonitoringMsgType => undef, #string
    PayloadMonitoringMsgType => undef, #string
    HeaderTypeKey => undef, #string
    PayloadTypeKey => undef, #string
     ContextKey \Rightarrow undef, #string
    HeaderAttributes => undef, #hash, string keypairs
    BPId \Rightarrow undef, #string
     Value \Rightarrow undef, #string
     PayloadAttributes => undef, #hash, string keypairs
    Author => undef, #string
    BPTS => undef, #string
    MsgId \Rightarrow undef, #string
    Description => undef, #string
  },
  settings =>
    tmpfolder => undef, #string
    outputfolder => undef, #string
    backupfolder => undef, #string
    filename => undef, #string
    filehandle => undef, #file handle variable
    messagecounter \Rightarrow undef, #int
    processid => undef, #string
    state => undef, \#0 <- stopped, 1 <- started
    errors => undef, #array
  },
\cdot
```
## <span id="page-21-0"></span>5.3.2 Jäsenmuuttujat

Jäsenmuuttujat on jaoteltu kahteen taulukkoon. Jäsenmuuttujia käytetään ja arvoja syötetään tai määritetään joissain tapauksissa automaattisesti ja joissain tapauksissa käyttäjä antaa arvon. Jäsenmuuttujien pakollisuus voi riippua erilaisista tapauksista. Alla olevista taulukoista selviää muuttujien käyttötapaukset (taulukko 2, taulukko 3).

Luonti- ja pakollisuussarakkeen tarkastus message-osiossa suoritetaan tulostuskomentoa kutsuessa. Settings-osiossa luonti- ja pakollisuustarkastukset suoritetaan automaattisesti aina monitorin tilan mukaisesti.

## TAULUKKO 2. Message-muuttujat

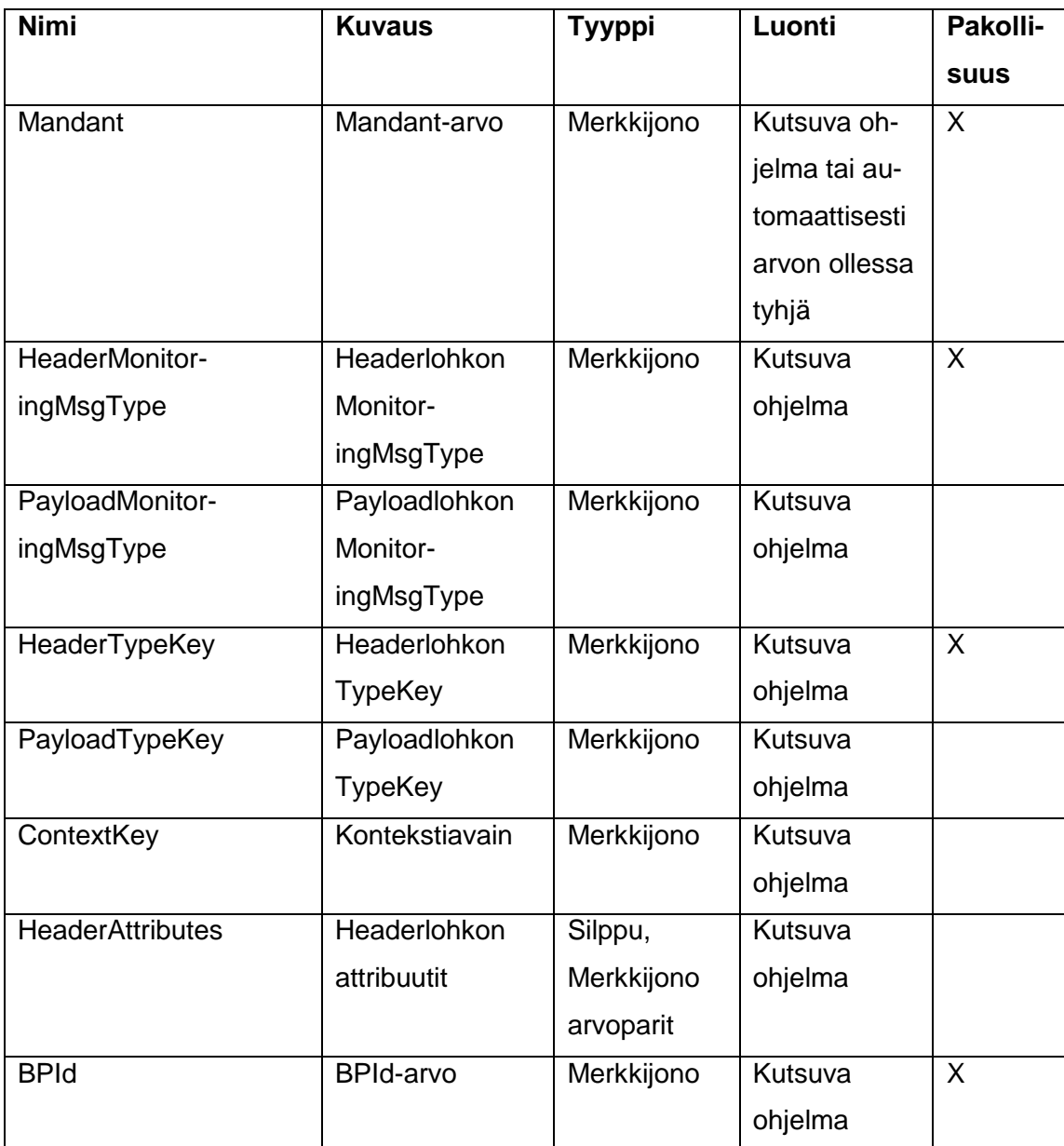

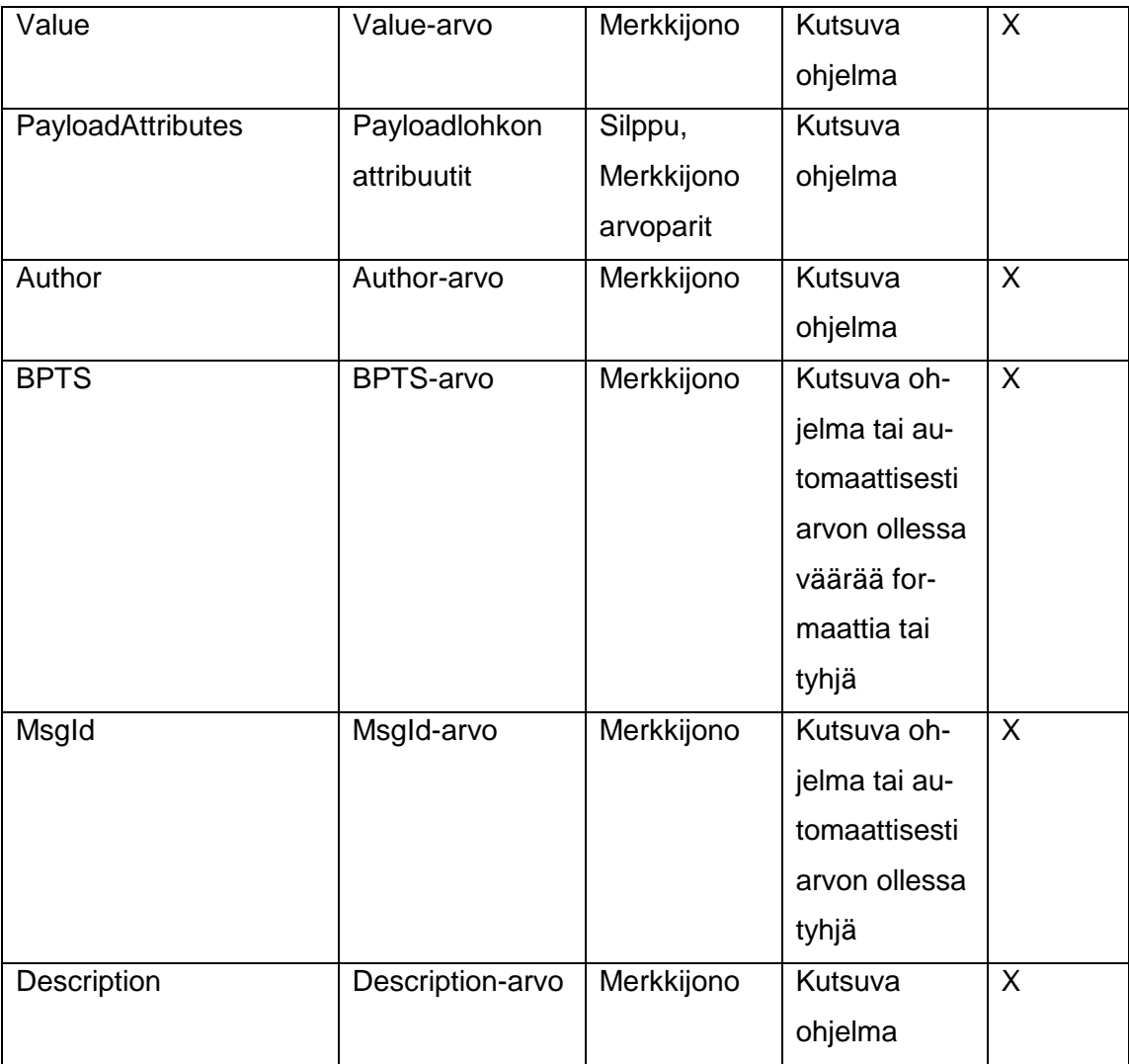

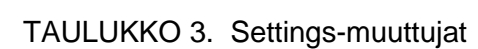

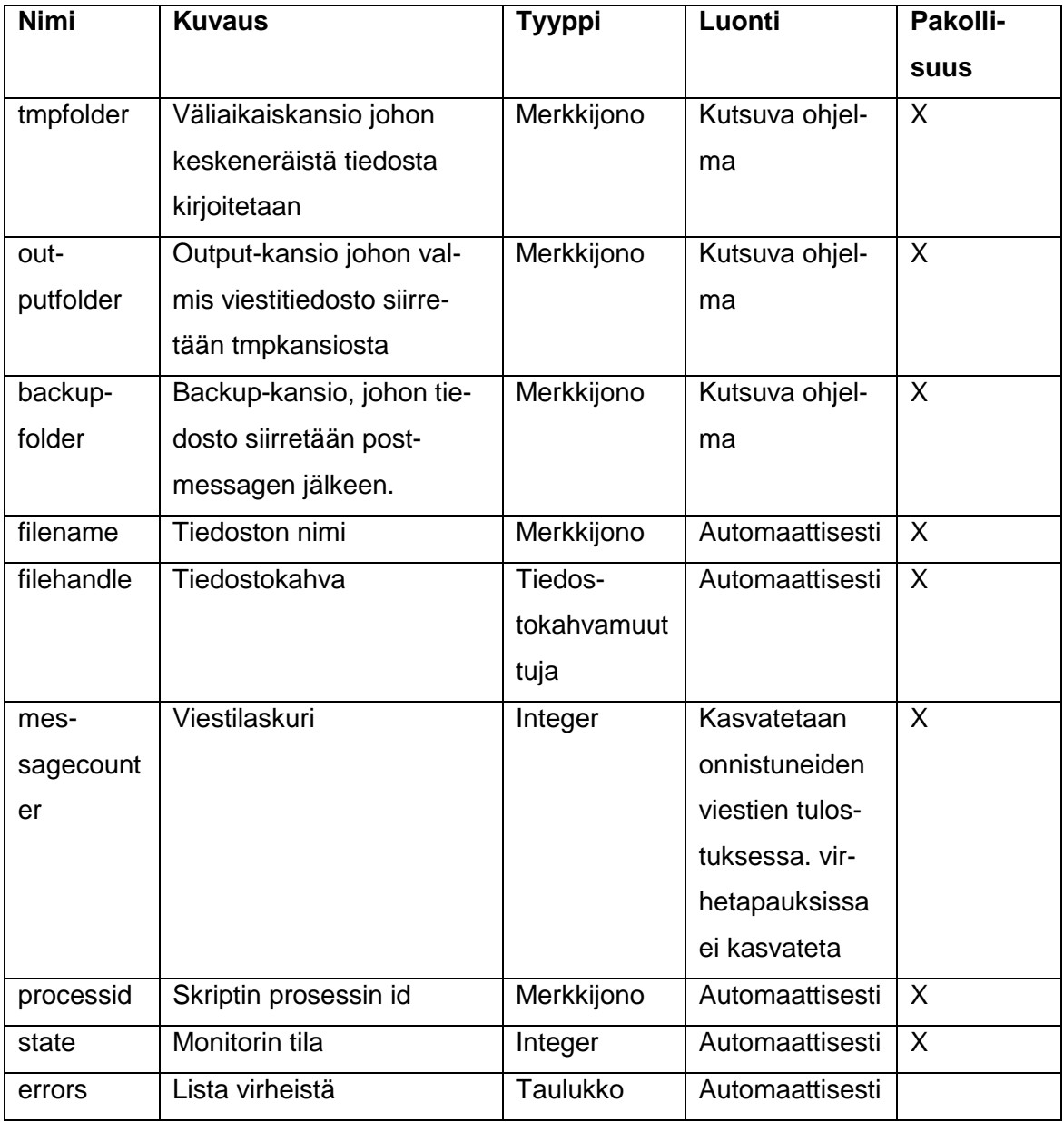

<span id="page-24-0"></span>5.4 Toiminnot

Toiminnot on suunniteltu käytettävyyden kannalta mahdollisimman yksinkertaisesti. Kirjaston toimintaa ohjaavat funktiot on pyritty pitämään minimissään.

Aloitettaessa tiedonkeruuta tulee monitorin paketti tuoda kutsuvaan ohjelmaan komennolla:

*use ENFO::Monitor;*

sekä luoda siitä instanssi komennolla:

*my \$monitorobject = new ENFO::Monitor();*

Kun monitorille on luotu oliomuuttuja, tulee monitorille määrittää kansiot kirjoitusta, siirtoa ja varmuuskopiointia varten. Komennot näihin ovat:

> *\$monitorobject->setoutputfolder("c:\\monitor\\output\\"); \$monitorobject->settmpfolder("c:\\monitor\\temp\\"); \$monitorobject->setbackupfolder("c:\\monitor\\backup\\");*

Kun kansiot on määritelty, voi monitorin käynnistää.

*\$monitorobject->Start();*

Monitorin käynnistyksessä luodaan kirjoitettava tiedosto väliaikaiskansioon sekä määritellään tiedostonimi prosessin id:n ja aikaleiman mukaan ja laitetaan monitorin status aktiiviseksi.

Käynnistyksen jälkeen, voidaan monitorille alkaa syöttää sanomia. Jokainen sanoma generoidaan yksitellen. Tietoja sanomien eri muuttujille annetaan esimerkiksi komennoilla:

> *\$monitorobject->setHeaderMonitoringMsgType("ADDRECORD"); \$monitorobject->setHeaderTypeKey("INVOICE\_BATCH");*

Sanoman attribuuttien syöttö silppu-tyyppisiin muuttujiin tapahtuu komennoilla:

*\$monitorobject->setHeaderAttribute("RECEIVER\_OPERATOR","OP"); \$monitorobject->setHeaderAttribute("TYPE","Original"); \$monitorobject->setPayloadAttribute("TEST","VALUE");*

Yksittäisen sanoman jälkeen, tulee sanoma lähettää tiedostoon kirjoitettavaksi komennolla:

*\$monitorobject->Print();*

Ennen kuin seuraavan sanoman arvojen syöttö alkaa, on suositeltavaa Print()- funktion jälkeen tyhjentää edellinen message-tietue komennolla:

*\$monitorobject->Clear();*

Clear()- funktio tyhjentää vain message-osion tiedot, mutta ei settings-osiota.

Kun kirjoitus halutaan lopettaa ja siirtää tiedosto lähetyskansioon, kutsutaan komentoa:

*\$monitorobject->Stop();*

Stop()- funktio asettaa monitorin tilan myös ei-aktiiviseksi.

Kirjoitus voidaan myös abortoida, jolloin kirjoitetut viestit ja luotu tiedosto tuhotaan täysin ja monitorin tila laitetaan ei-aktiiviseksi komennolla:

*\$monitorobject->Abort();*

Monitoroinnin lopetuksen jälkeen voidaan luotu tiedosto siirtää tuotannonseurantajärjestelmälle komennolla:

*\$monitorobject->Send();*

Send()- funktio lähettää tiedoston järjestelmälle, ja onnistuneiden siirtojen jälkeen siirtää tiedostot varmuuskopiokansioon. Jos viestin lähetys epäonnistuu, laitetaan tiedosto odotustilaan nimeämällä se \_onhold-päätteellä. Send()- vaihe tarkastaa myös mahdolliset odottavat tiedostot varsinaisen sanomatiedoston lisäksi.

Tiedoston lähetyksen jälkeen voi tarvittaessa tarkastaa, onko syntynyt mahdollisia virheitä ylläkuvattuna olevan prosessin aikana. Virheet palautetaan taulukkotyyppisenä merkkijonoina komennolla:

#### *my @errors = \$monitorobject->geterrors();*

Kirjasto sisältää siis yksinkertaisuudessaan vain pienen määrän komentoja, joista käyttäjän tarvitsee huolehtia. Kirjaston toiminta on muilta osin sisäisesti automatisoitu, joiden toiminta ei näy käyttäjälle.

#### <span id="page-26-0"></span>5.5 Muut ominaisuudet

#### <span id="page-26-1"></span>5.5.1 Yleiset rajoitteet

Kirjaston oikeanlaiseen toimintaan on määrätty monenlaisia rajoitteita. Kohdejärjestelmän täytyy olla Windows 98, tai uudempi, joka tukee win32 moduuleita tai Linux/Unix. Kohdejärjestelmässä täytyy olla internetyhteys. Kohdejärjestelmän tulee sijaita Enfo Oyj:n sisäverkossa sekä sillä tulee olla pääsy tuotannonseurantapalvelimelle. Kohdejärjestelmässä tulee olla asennettuna Perl sekä seuraavat kolmannen osapuolen moduulit: Time-HiRes, File-Copy, LWP-UserAgent, Digest-MD5 ja HTTP-Request-Common. Kirjastomoduulin tulee olla asennettuna ENFO-kansioon. Kutsuvan ohjelman tulee olla samassa juuressa, jossa ENFO-kansio sijaitsee. Järjestelmässä täytyy olla olemassa kansiot väliaikais-, siirto- ja varmuuskopiointikansioille niitä määritettäessä.

#### <span id="page-27-0"></span>5.5.2 Suorituskyky

Kirjasto on suunniteltu mahdollisimman suorituskykyiseksi nopeuden ja muistinkäytön kannalta. Suunnittelussa tehokkaaseen muistinkäyttöön päädyttiin sillä periaatteella, että muistia tarvitsee varata mahdollisimman vähän ja että tämän toimintaperiaatteen sijasta pyritään tyhjentämään ja kierrättämään jo ennestään käytössä olevia muuttujia. Tulostustoiminnan suorituskykyä voitiin parantaa tarkastamalla virheviestit ja jättämällä ne tulostamatta kokonaan, jolloin voitaisiin siirtyä seuraavaan sanomaan nopeammin. Kirjasto on kykenevä tulostamaan samanaikaisesti useita satojatuhansia sanomia sekä luomaan jokaiselle sanomalle yksilöllisen tunnisteen. Yksilöllinen tunniste on kaksinkertainen MD5-hash, jonka generointi tapahtuu mm. aikaleiman ja prosessi-idn mukaan.

#### <span id="page-27-1"></span>5.5.3 Ylläpidettävyys

Ylläpidettävyys oli yksi tärkeimmistä pääasioista, kun kirjaston toimintaa alettiin suunnitella. Jos kirjastoon joudutaan lisäämään toiminnallisuutta tai poistamaan vanhoja tai muokkaamaan nykyisiä, niiden muutosten tekeminen tuli olla nopeata ja vaivatonta. Tämän johdosta toteutus on tehty mahdollisimman selkeillä olio-ohjelmoinnin perusperiaatteilla. Jokaiselle toiminnolla on oma funktionsa sekä jäsenmuuttujalle asetus- ja hakufunktionsa. Kirjaston jokainen vaihe on kommentoitu ja siitä on tehty määrittelydokumentti ja käyttöohjeistus. Esimerkiksi testausvaiheessa ja versiopäivityksissä ylläpidettävyys oli tärkeässä asemassa.

## <span id="page-28-0"></span>5.5.4 Jäsenmuuttujien ja viestien välinen yhteys

Alla olevassa taulukossa verrataan järjestelmälle lähetettävien sanomien arvoja ja niitä vastaavia jäsenmuuttujia (taulukko 4).

| <b>Viestiosa</b>                                 | Jäsenmuuttuja                   |
|--------------------------------------------------|---------------------------------|
| *** CONTEXT - BEGIN ***                          | aloitusotsikko, käyttää header- |
|                                                  | monitoringmsgtypeä              |
| MANDANT=UI                                       | Mandant                         |
| MonitoringMsgType=CONTEXT                        | HeaderMonitoringMsgType         |
| TypeKey=BATCH                                    | HeaderTypeKey                   |
| ContextKey=CONTAINS                              | ContextKey                      |
| BATCH_ID=Sample text value 1 (KM)                | HeaderAttribute(s)              |
| MonitoringMsgType=RECORD                         | PayloadMonitoringMsgType        |
| TypeKey=INVOICE                                  | PayloadTypeKey                  |
| INVOICEID=Sample text value 2 (KM)               | PayloadAttribute(s)             |
| PAYEE_NETSERVICE_ID=Sample text value 3          | PayloadAttribute(s)             |
| (KM)                                             |                                 |
| BATCH_ID=Sample text value 4 (M)                 | PayloadAttribute(s)             |
| INVOICE_DATE=20110916                            | PayloadAttribute(s)             |
| BPId=BATCH_CONTAINS_INVOICE_SAMPLE               | <b>BPId</b>                     |
| (MS)                                             |                                 |
| BPTS=20110916 105201 (MS)                        | <b>BpTS</b>                     |
| Value=an identifying value for process 'INVOICE' | Value                           |
| (MS)                                             |                                 |
| Author=enfo (MS)                                 | Author                          |
| Msgld=BATCH_CONTAINS_INVOICE_SAMPLE#1            | Msgid                           |
| (S)                                              |                                 |
| Description=Here you can send a description or   | Description                     |
| comment. (S)                                     |                                 |
| *** CONTEXT - END***                             | lopetusotsikko, käyttää header- |
|                                                  | monitoringmsgtypeä              |

TAULUKKO 4. Esimerkki CONTEXT-tyypin sanomasta

## <span id="page-29-0"></span>5.5.5 Virhetilanteet

Kirjastoon toteutetut virheentarkistukset on pyritty tekemään mahdollisimman tarkasti mutta yksinkertaisesti. Mahdolliset virhetilanteet on karsittu minimiin, joten virheen sattuessa se on helppoa jäljittää. Alla olevassa taulukossa on virhetilanteet selitettynä (taulukko 5).

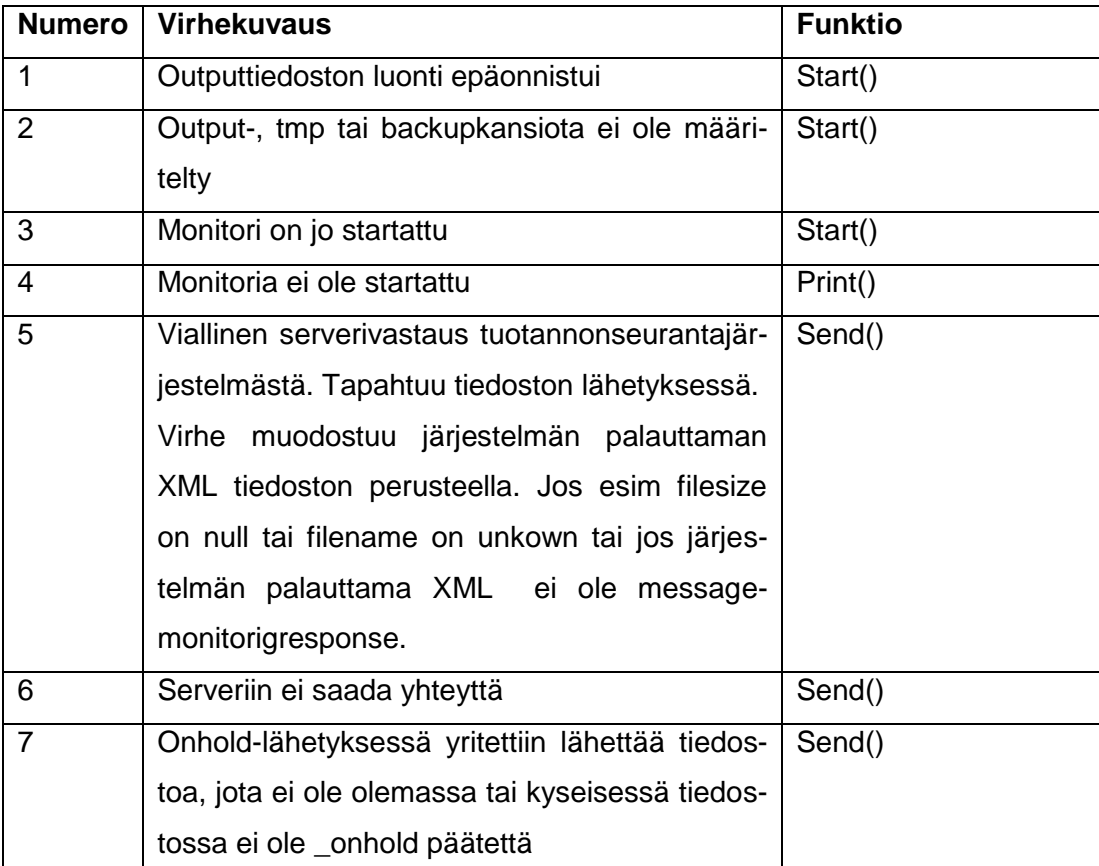

# TAULUKKO 5. Virhenumeroinnit

#### <span id="page-30-0"></span>6 TESTAUS

Testauksen tavoitteena oli arvioida kirjaston käytettävyyttä, toiminnallisuutta ja luotettavuutta tuotantokäytössä sekä tarkastella yhteensopivuutta erilaisten järjestelmien kanssa. Lisäksi testaukseen kuului paikallista toiminnallisuustestausta ja järjestelmätestausta suorituskyvyn kannalta.

Kirjaston toiminnallisuutta luotaessa jatkuva testaus oli osa prosessia. Automaattisten arvojen generointi tai virheilmoitukset eivät saaneet kaataa kutsuvan ohjelman toimintaa. Ensimmäinen osa testiprosessia oli testata ja selvittää tuotannonseurantajärjestelmän sanomien toiminta. Järjestelmään syötettiin manuaalisesti yksittäisiä mallisanomia, joiden toiminnallisuutta sitten analysoitiin. Tämän jälkeen pystyttiin aloittamaan paikallinen testaus kirjaston generoimilla viesteillä. Paikalliseen testaukseen kuului massaviestien luomista samanaikaisesti sekä viestien analysointia toisen testiohjelman avulla. Testiohjelmalla pystyttiin tarkastamaan yksilöllisten viestien idarvot. Tarkastuksella pyrittiin varmistamaan, ettei kirjasto luo useita samanlaisia arvoja. Lisäksi testaukseen kuului yhteistoiminta tuotannonseurantajärjestelmän kanssa ja tulosten analysointi. Kun paikallinen testaus oli suoritettu hyväksyttävillä tuloksilla, annettiin kirjastosta silloinen versio projektiryhmälle, joka toimi testiryhmänä.

Yleiseen projektiryhmän testaukseen kuului integrointi tuotannollisiin testisovelluksiin ja niiden toiminnan testaus yhteensopivuuden ja massaviestien generoinnin näkökulmasta. Tärkeitä tarkasteltavia osa-alueita olivat: logiikka, käytettävyys, sanomien luonnin selkeys, kirjaston toimintaprosessi, virhetilanteiden käsittely ja integraatio eri käyttöjärjestelmille ja palvelimille.

Jos kirjasto ei läpäissyt testiä, se siirtyi uudelleenkehitettäväksi, jolloin tutkittiin ja korjailtiin virheitä sekä luotiin uusia toimintoja. Virheen korjailuihin saattoi kuulua niin käytettävyysseikkoja kuin ohjelman sisäiseen toimintaan liittyviä seikkoja.

#### <span id="page-31-0"></span>7 YHTEENVETO

Opinnäytetyössä työskenneltiin osana projektiryhmää sekä luotiin prosessi, jonka tarkoituksena oli toteuttaa prosessi tuotannonseurantajärjestelmän tiedonkeruukirjaston viemiseksi tuotantokäyttöön. Prosessi sisälsi suunnittelun, määrittelyn, toteutuksen ja testauksen. Projektiryhmässä työskentelyyn kuului tiimityöskentelyä, palavereja ja katselmointeja. Lopuksi tiedonkeruukirjasto liitettiin järjestelmiin projektin määritysten mukaisesti.

Tällä hetkellä kirjaston sijoittamista tuotantokäytössä testataan. Testattavia kohteita ovat funktioiden toiminta sekä mahdolliset myöhemmin lisättävät toiminnot.

Tulevaisuudessa kirjastoon voidaan lisätä toiminnallisuutta uusia toimintoja varten tai korjauksia nykyiseen toimintamalliin. Koska tuotannonseurantajärjestelmä ei ole vielä lopullisessa versiossa, muutoksia kirjastoon voi mahdollisesti tulla.

Opinnäytetyöprosessi sujui pääpiirteittäin ongelmitta. Joitain ongelmia ilmeni testausvaiheessa ja integrointivaiheessa, kun kirjastoa alettiin liittää muihin käyttöjärjestelmiin. Suurin ongelma oli kirjaston liittäminen OpenVMS-käyttöjärjestelmään, jossa ei ole tukea suureen osaan Perlin kolmannen osapuolen moduuleita. Lopulta päätettiin, että kirjastoa ei käytetä OpenVMS:ssä, vaan kyseistä tarkoitusta varten luodaan kokonaan erilainen ratkaisu.

Yleisesti opinnäytetyön teko sujui hyvin. Koska työtä aloittaessa työpiste ja toimintatavat olivat jo aikaisemmasta työharjoittelujaksosta tuttuja ja valmiina, työ saatiin nopeasti käyntiin. Aikaisempi kokemus Perl-kielestä ja järjestelmistä auttoi kokonaisuuden nopeassa hahmottamisessa. Työtä tehdessäni opin uusia asioita projektityöskentelystä ja monista erilaisista ohjelmistotuotannon vaiheista.

# <span id="page-32-0"></span>LÄHTEET

Randal, L. S., Olson, E. & Christiansen, E. 1997. *Learning Perl for Win 32*. New York: O'Reilly & Associates.

Perl Programming Documentation [verkkosivu]. [viitattu 8.11.2011]. Saatavissa: http://perldoc.perl.org/perlintro.html

UltraEdit, Wikipedia [verkkosivu]. [viitattu 9.11.2011]. Saatavissa: http://en.wikipedia.org/wiki/UltraEdit

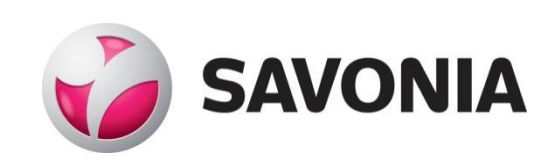